# **Data Access: Core FS**

The Core Filesystem (**/asap3/<facility|research group>/gpfs**) is accessible via several methods. Accessing the Core filesystem is only possible from within the DESY network (guest network and eduroam are external) and always requires a valid DESY account.

## [Access Methods](#page-0-0) <sup>o</sup> Native GPFS - via

- [Maxwell](#page-0-1) <sup>o</sup> SMB - For
	- [Windows, macOS](#page-0-2)  [and Linux users](#page-0-2)
- o NFSv4 For Linux
	- [users](#page-5-0) <sup>o</sup> Restricted
		- [Mount](#page-5-1)  [Access](#page-5-1)
		- <sup>o</sup> Mounting [via NFSv4](#page-6-0)
		- [with](#page-6-0)  [Kerberos](#page-6-0) <sup>o</sup> Mounting [via NFSv4](#page-6-1)  [without](#page-6-1)  [Kerberos](#page-6-1)

<span id="page-0-0"></span>Access Methods

# <span id="page-0-1"></span>**Native GPFS - via Maxwell**

The Core filesystem is mounted on the Maxwell Analysis cluster. This is the fastest available solution for accessing the Core filesystem. For more information about Maxwell, see [Maxwell for Photon Science](https://confluence.desy.de/display/IS/Maxwell+for+Photon+Science)

# <span id="page-0-2"></span>**SMB - For Windows, macOS and Linux users**

For Windows, macOS and Linux users from Office networks, SMB is the recommended way to access the Core filesystem.

Linux desktop users should also access the Core filesystem via SMB, as it does not require any root permissions or configuration on the clients. This is currently the only way to mount the Core filesystem on a DESY green desktop installation.

Each individual facility or research group has its own share:

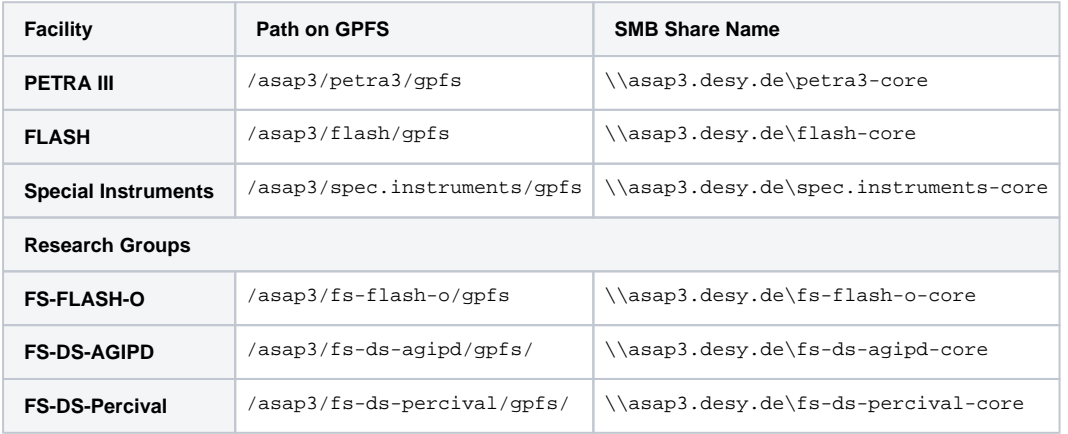

#### **Minimum Protocol Version** ⋒

The SMB service only allows connections from machines, which implement **SMB2 or higher**. SMB2 is available for recent Windows versions (Windows 7 and newer) and modern Linux distributions. Some Linux tools might need additional configuration options to use SMB2, e.g. smbclient can be forced to use SMB2/3 by setting -m SMB3

#### ⋒ **Windows 7 EOL**

Windows 7 has reached end of life on 2020-01-14 and no longer receives any security updates Access via SMB from Windows 7 hosts is therefore no longer supported.

See below for a manual on how to access the SMB share by mapping a network drive:

1. Start the File Explorer

2. Right click on Network and select **Map network drive...**

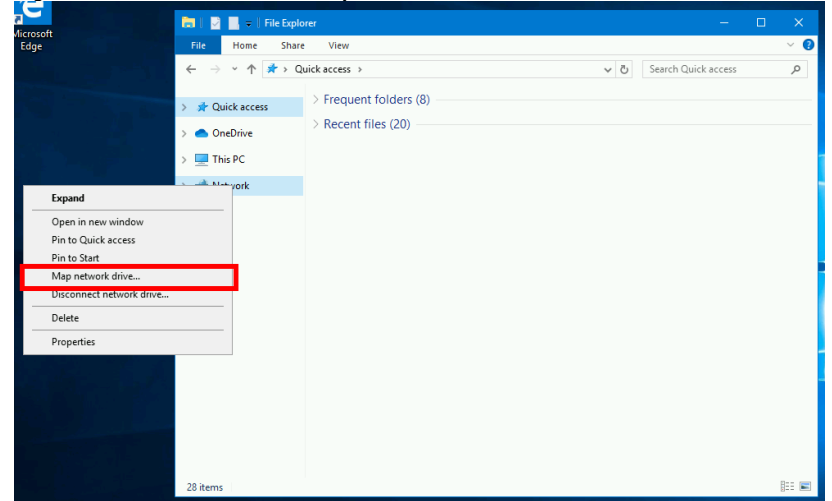

3. Select the drive letter to which the share will be mapped and enter the share name you want to access

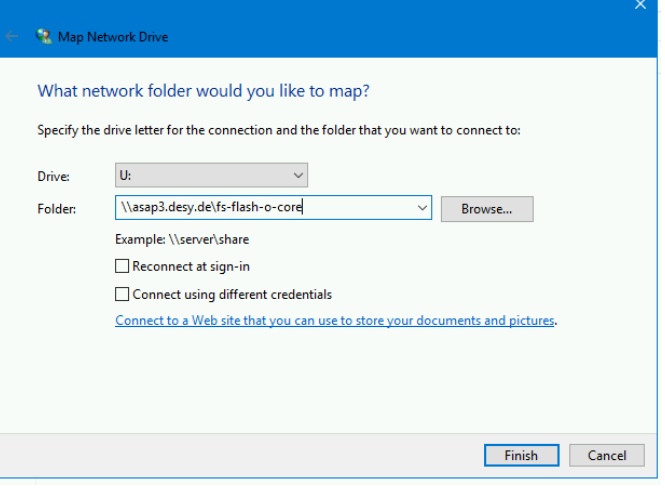

For Windows machines administered by FS-EC, the drive letter **U:** is recommended.

4. The share will be mapped and displayed in This PC, double click on the share to access the data.

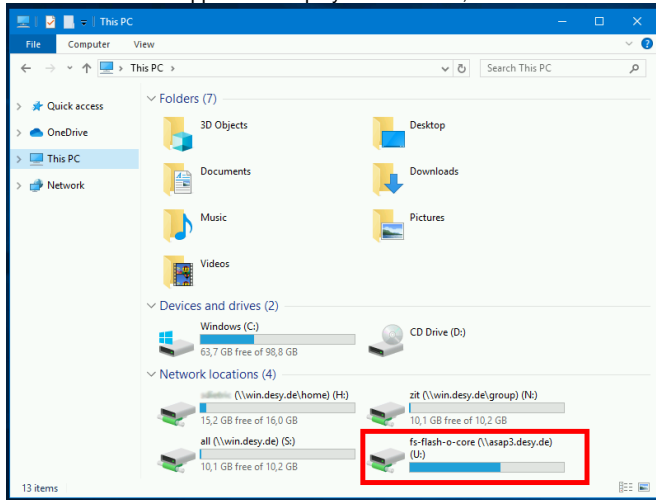

5. If you want to unmap the share, right click on the share and select **Disconnect**

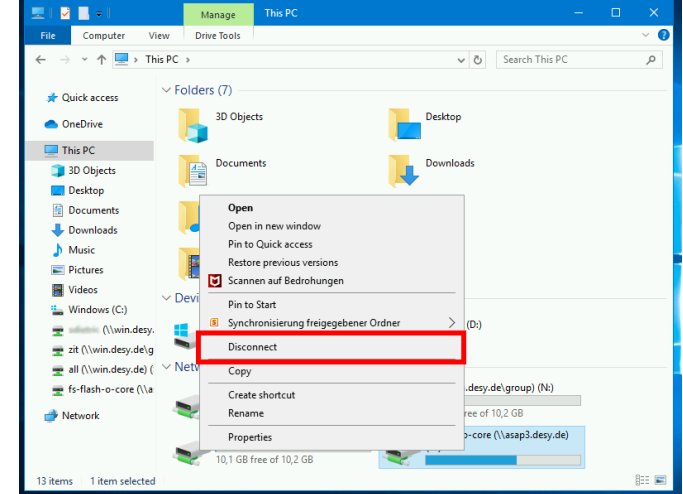

1. Start **Finder** and click on **Go** and select **Connect to Server** in the menu bar

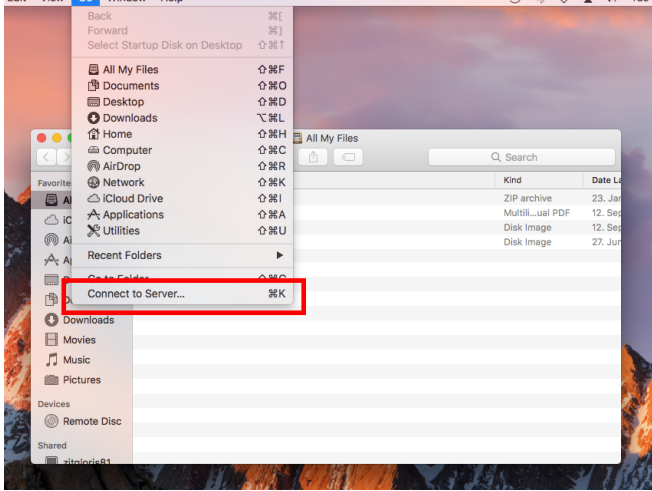

2. In the next window, specify the SMB share name you want to access. You might need to replace backslashes with a forward slash.

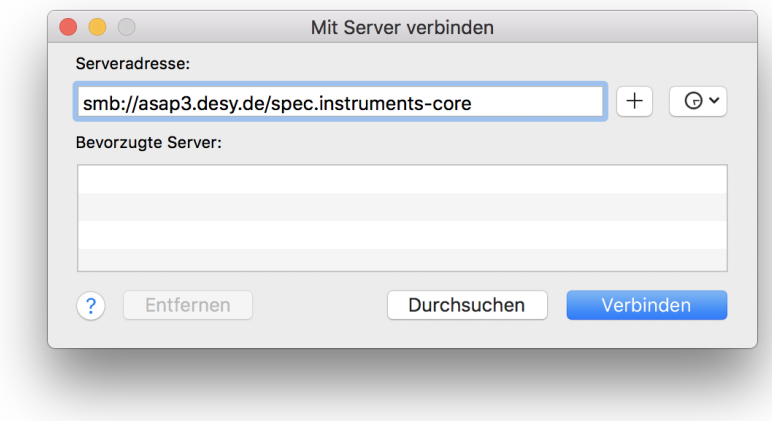

3. Confirm that you want to connect to this SMB server

4. You will be prompted to authenticate, choose **Connect As: Registered User** and enter your DESY account and password and click connect

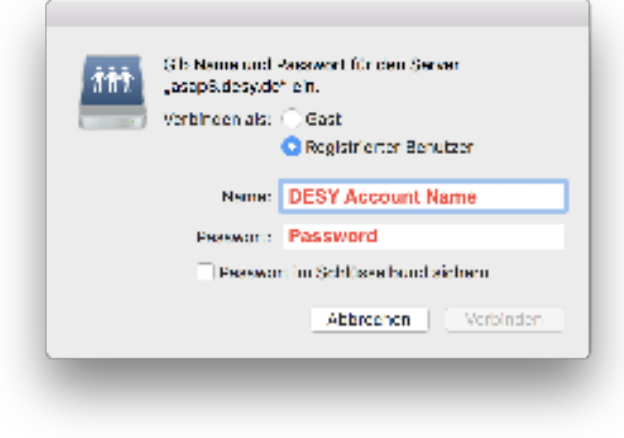

5. A new tab will open in the finder and you can now access the data from the Core filesystem. To unmount the filesystem, click on the eject button

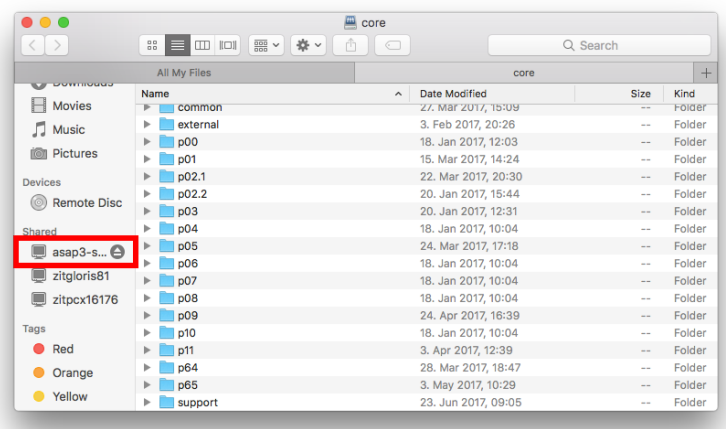

1. Open the Files or Nautilus application and click on **+ Other Locations**

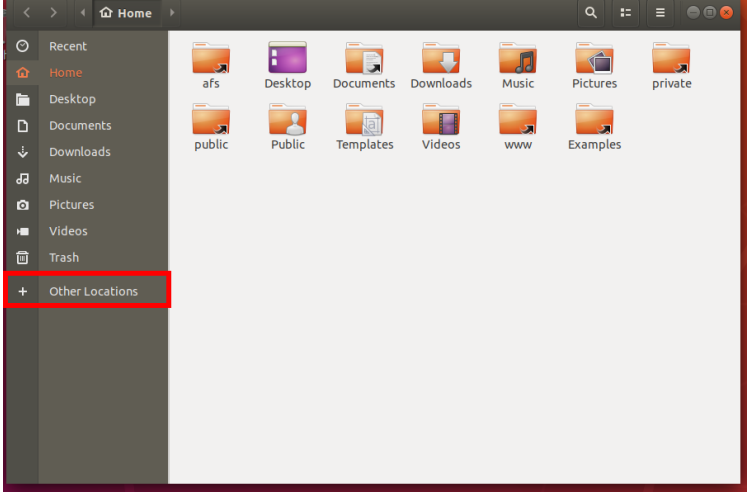

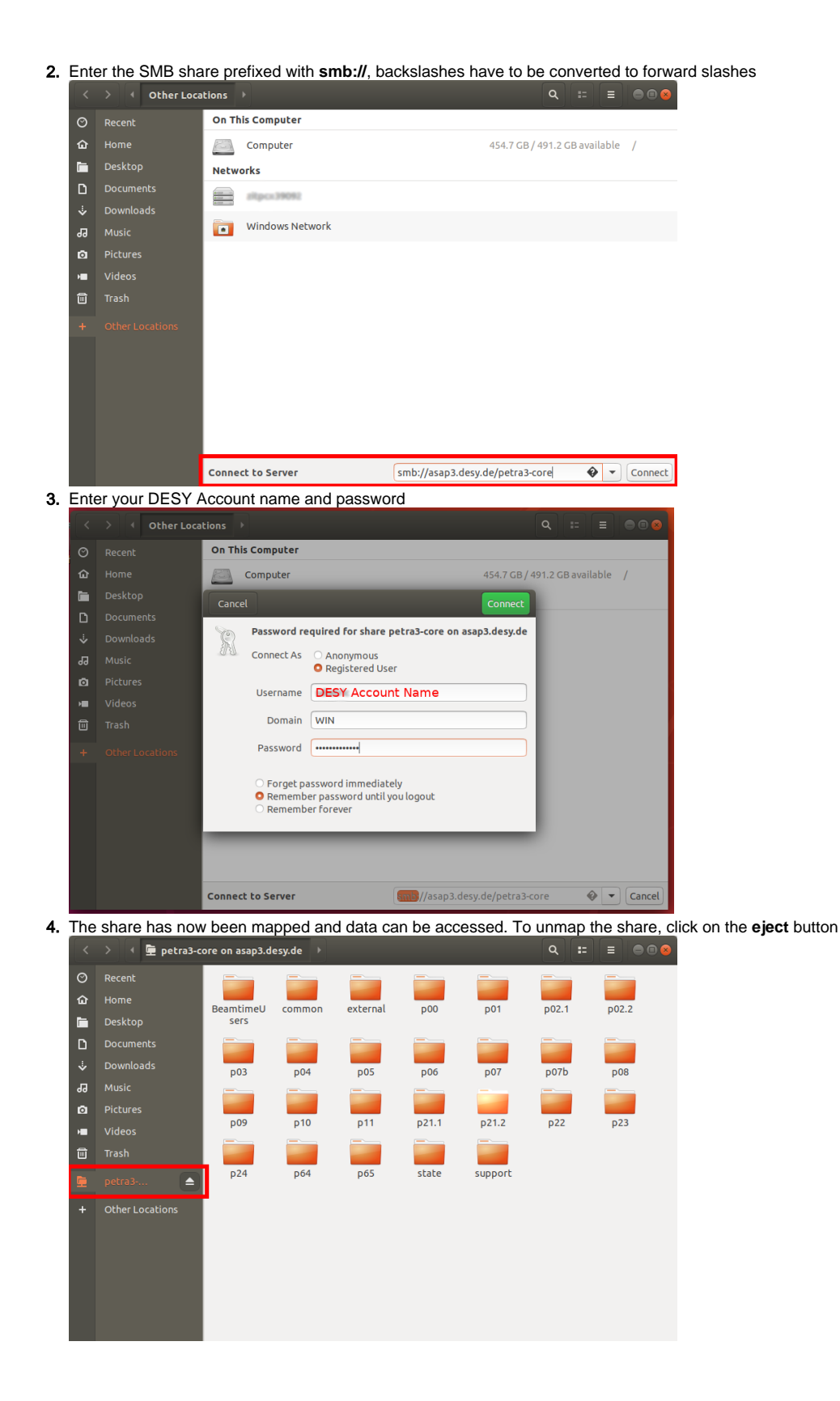

5. If you need to access the share from the CLI, look into **/run/user/<your numeric userid>/gvfs/<share name>**

|         |                  |                                       |  |  | Terminal                                                                                             |  |
|---------|------------------|---------------------------------------|--|--|----------------------------------------------------------------------------------------------------|--|
|         |                  | File Edit View Search Terminal Help   |  |  |                                                                                                    |  |
|         |                  |                                       |  |  | is -la /run/user/    /qvfs/smb-share:server=asap3.desy.de.share=petra3-core   head لا قالة المستحدثة |  |
| total 0 |                  |                                       |  |  |                                                                                                    |  |
|         |                  | $drwx$ ------ 1 lt 0 Jul 24 12:50.    |  |  |                                                                                                    |  |
|         |                  | $dr - x - \cdots$ 3 it 0 Aug 6 07:49  |  |  |                                                                                                    |  |
|         |                  |                                       |  |  | drwx------ 1 it 0 Apr 29 11:57 BeamtimeUsers                                                         |  |
|         |                  |                                       |  |  | drwx------ 1 it 0 Nov 23 2018 common                                                                 |  |
|         |                  |                                       |  |  | drwx------ 1 it 0 Jan 18 2019 external                                                               |  |
|         |                  | drwx------ 1 it 0 Jan 16 2019 p00     |  |  |                                                                                                    |  |
|         |                  | drwx------ 1 it 0 Feb 12 13:31 p01    |  |  |                                                                                                    |  |
|         |                  | drwx------ 1 it 0 Feb 14 15:17 p02.1  |  |  |                                                                                                    |  |
|         |                  | $drwx$ ------ 1 it 0 Feb 4 2019 p02.2 |  |  |                                                                                                    |  |
|         | 2999469227992488 |                                       |  |  |                                                                                                    |  |
|         |                  |                                       |  |  |                                                                                                    |  |
|         |                  |                                       |  |  |                                                                                                    |  |
|         |                  |                                       |  |  |                                                                                                    |  |
|         |                  |                                       |  |  |                                                                                                    |  |
|         |                  |                                       |  |  |                                                                                                    |  |
|         |                  |                                       |  |  |                                                                                                    |  |
|         |                  |                                       |  |  |                                                                                                    |  |
|         |                  |                                       |  |  |                                                                                                    |  |
|         |                  |                                       |  |  |                                                                                                    |  |
|         |                  |                                       |  |  |                                                                                                    |  |

To display your numeric userid, use the **id** command.

# <span id="page-5-0"></span>**NFSv4 - For Linux users**

While SMB is still the recommended way to access the Core filesystem, certain use-cases require an NFS mount.

For this purpose, an NFSv4 export with and without Kerberos is available.

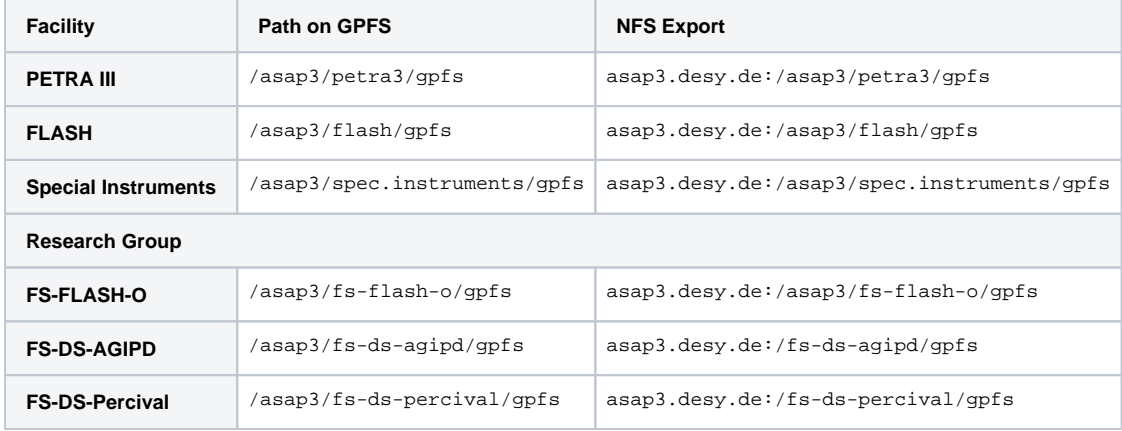

### <span id="page-5-1"></span>**Restricted Mount Access**

Access to the NFSv4 exports are either restricted by IP subnet or netgroups from LDAP.

For PETRA III, the following subnets are allowed to mount the Core filesystem with kerberos:

- 131.169.38.0/24
- 131.169.39.0/24
- $\bullet$  131.169.45.0/24
- 131.169.66.0/24 131.169.221.0/24
- $\bullet$  131.169.225.0/24
- $\bullet$  131.169.232.0/24
- $131.169.33.0/24$
- $\bullet$  192.168.138.0/24
- 131.169.65.0/24
- 192.168.132.0/22
- 192.168.37.0/24
- 192.168.56.0/22
- @a3-petra3-core-krb5-hosts

For Special Instruments, the following subnets are allowed to mount the Core filesystem with kerberos:

- 131.169.38.0/24
- 131.169.39.0/24
- 131.169.45.0/24 131.169.66.0/24
- 131.169.221.0/24
- 131.169.225.0/24
- 131.169.232.0/24
- 131.169.33.0/24
- 192.168.138.0/24
- $131.169.65.0/24$  $• 192.168.132.0/22$
- 
- 192.168.37.0/24
- $192.168.56.0/22$
- $\bullet$ @a3-spec.instruments-core-krb5-hosts

For FLASH, hosts in the LDAP netgroup **a3-flash-core-krb5-hosts** are allowed to mount the core filesystem. To display the hosts, you can use ldapsearch on pal.desy.de: **ldapsearch -x cn=a3-flash-core-krb5-hosts**

For FS-FLASH-O, hosts in the LDAP netgroup **a3-fs-flash-o-core-krb5-hosts** are allowed to mount the core filesystem. To display the hosts, you can use ldapsearch on pal.desy.de: **ldapsearch -x cn=a3-fs-flash-o-core-krb5-hosts**

### <span id="page-6-0"></span>**Mounting via NFSv4 with Kerberos**

Mounting the Core filesystem via Kerberos requires root privileges on the client machine.

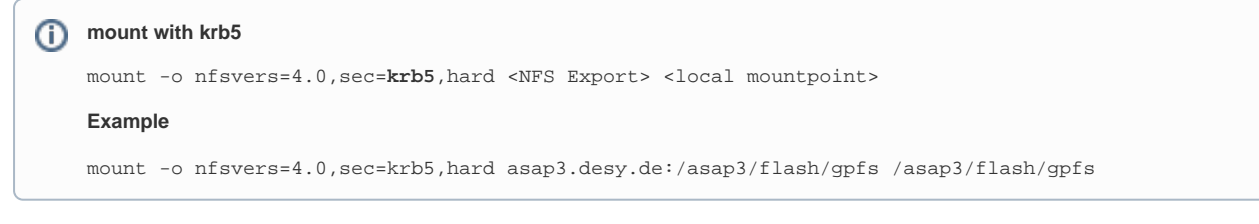

Additional configuration and a kerberos keytab is required on the client machine, the setup for this is out of scope for this documentation.

Due to the nature of Kerberos, access is only possible while you have a valid kerberos ticket. The ticket lifetime is usually limited to 24h. Afterwards, the ticket has to be renewed in order to access the data. This is usually ok, but cumbersome for long running, non-interactive processes.

### <span id="page-6-1"></span>**Mounting via NFSv4 without Kerberos**

Mounting the Core filesystem without Kerberos requires root privileges. Due to the security implications for this type of mount, this must be explicitly requested, as the host will be included in a whitelist. Please contact FS-EC ([fs-ec@desy.de](mailto:fs-ec@desy.de)) in order to be included in the whitelist.

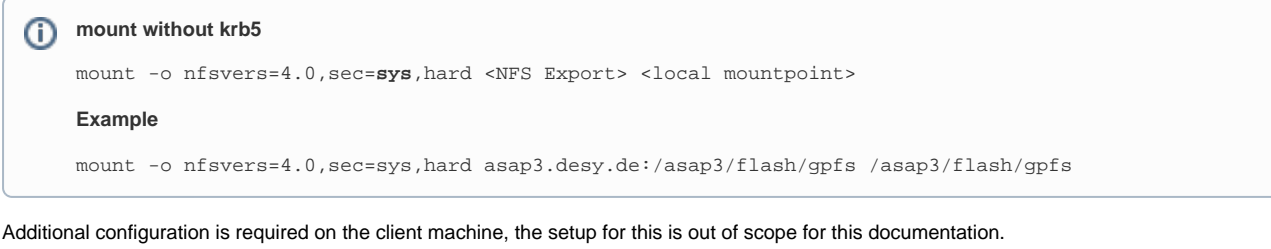